Cloud Service Automation Software version: 4.80

# Cloud Service Automation Oracle Data Guard Database Support

**Document release date: December 2017 Software release date: December 2017**

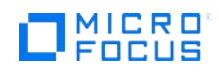

# Contents

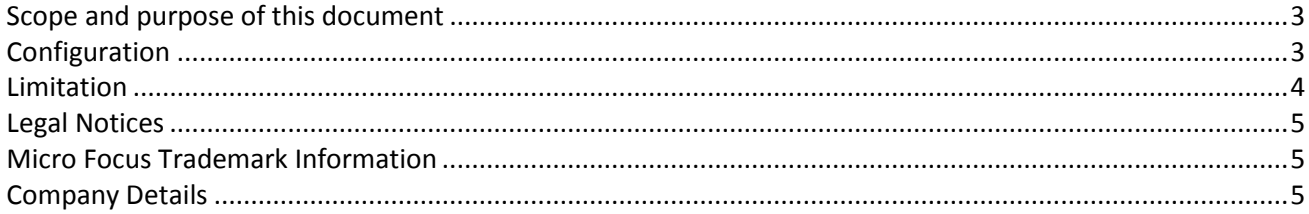

#### <span id="page-2-0"></span>**Scope and purpose of this document**

This white paper helps in understanding the Oracle Data Guard support by CSA in 4.80 version. Also, this document explains the configuration that needs to be done for running the application against an Oracle Data Guard instance. This document does not explain how to configure an Oracle Data Guard instance.

<span id="page-2-1"></span>The version of Oracle Data Guard must be as per the versions supported in Oracle database for CSA.

#### **Configuration**

To configure the CSA server instance to connect with an Oracle Data Guard instance, you need FQDN, port, and SID of the database server which is the currently active instance.

If there are two Oracle Data Guard nodes in which one is an active instance and another is a stand-by instance, the CSA server will be fully functional only when the instance is connected with an active Data Guard instance.

**Note**: This configuration is for CSA and Workflow Designer. For Operations Orchestration Central related support, refer to respective documentation for further details.

You can change these configurations during installation of CSA against the currently active DB node, or later, as required.

If you are using a scan listener, then the CSA server has connection to database node with WRITE and READ access. If there is no scan listeners configured, then user intervention is required to modify the configuration, if the currently active node goes down and the standby node becomes the new active node.

Stop CSA, MPP, and all relevant services before performing the below steps to configure CSA for Oracle Data Guard support.

1. In the machine where CSA is running, go to **%CSA\_HOME%\CSA\jbossas\standalone\configuration\**. Edit **standalone.xml** and make the changes related to CSA and IdM as shown in the below.

```
jndi-name="java:jboss/datasources/csaDS" pool-name="0
    <connection-url>idbc:oracle:thin:@//primarydgnode.lab.local:1521/csa</connection-url>
    <driver>oracleDriver</driver>
    <pool>
       \text{min-pool} - \text{size} \ge 10\frac{\text{min-pool}}{\text{min-pool}} - \text{size}<max-pool-size>200</max-pool-size>
        <prefill>true</prefill>
        <flush-strategy>FailingConnectionOnly</flush-strategy>
    </pool>
   <security>
        <security-domain>csa-encryption-sec</security-domain>
    \langle/security>
    <validation>
       <valid-connection-checker class-name="org.jboss.jca.adapters.jdbc.extensions.oracle.OracleValidConnectionChecker"/>
       <validate-on-match>true</validate-on-match>
    </validation>
</datasource>
.<br><datasource enabled="true" jndi-name="java:jboss/datasources/idmDS" jta="true" pool-name=<mark>"idMDS"</mark> use-com="true" use-java-context="true">
    <connection-url>jdbc:oracle:thin:@//primarydgnode.lab.local:1521/csa</connection-url>
    <driver>oracleDriver</driver>
    <sub>pool</sub></sub>
        <min-pool-size>10</min-pool-size
        <max-pool-size>200</max-pool-size>
        <prefill>true</prefill>
        \verb|<float-strategy>ildegroup;\newline</math>\langle / \text{pool} \rangle<security>
       <security-domain>idm-encryption-sec</security-domain>
    </security>
    <validation>
       <valid-connection-checker class-name="org.iboss.ica.adapters.idbc.extensions.oracle.OracleValidConnectionChecker"/>
        <validate-on-match>true</validate-on-match
    \langle/validation>
</datasource
```
**Note:** You can also select to configure with scan listener model, where scan listener will internally connect to the node which has READ and WRITE access.

2. Go to **%CSA\_HOME%\workflow-designer\designer\conf\database.properties**. Edit **standalone.xml**  and change the value of jdbc.url to the active Data Guard node as shown below.<br> $\frac{1}{4}$  generated by the installation wizard

```
#Mon Feb 06 15:15:14 IST 2017
db.pool.maxPoolSize=40
db.pool.minPoolSize=8
db.validateQuery=SELECT 1 FROM DUAL
db.pool.maxIdleTime=300
jdbc.driver class=oracle.jdbc.OracleDriver
db.username=csawddbuser
db.show sql=false
jdbc.url=jdbc\:oracle\:thin\:@//primarydgnode.lab.local\:1521/csa
db.password={ENCRYPTED}qDARx4kkM7YXhVI++s6ebg\=\=
```
3. Restart all the services which were stopped before making these changes.

## <span id="page-3-0"></span>**Limitation**

CSA / Workflow designer support for Oracle Data Guard is limited. It always has access to the database node which has READ and WRITE access using a mechanism such as scan listener to the primary node. And in case, the node connected by CSA / Workflow Designer does not have READ/WRITE access, then the CSA/Workflow Designer will not be functional.

# <span id="page-4-0"></span>**[Legal Notices](https://docs.microfocus.com/wiki/display/HCMU201711/Legal+Notices)**

© Copyright 2011 – 2017 EntIT Software LLC, a Micro Focus company.

The only warranties for Seattle SpinCo, Inc and its subsidiaries ("Seattle") products and services are set forth in the express warranty statements accompanying such products and services. Nothing herein should be construed as constituting an additional warranty. Seattle shall not be liable for technical or editorial errors or omissions contained herein. The information contained herein is subject to change without notice. Confidential computer software. Except as specifically indicated, valid license from Seattle required for possession, use or copying. Consistent with FAR 12.211 and 12.212, Commercial Computer Software, Computer Software Documentation, and Technical Data for Commercial Items are licensed to the U.S. Government under vendor's standard commercial license.

#### <span id="page-4-1"></span>**Micro Focus Trademark Information**

MICRO FOCUS and the Micro Focus logo, among others, are trademarks or registered trademarks of Micro Focus (IP) Limited or its subsidiaries in the United Kingdom, United States and other countries. All other marks are the property of their respective owners.

## **Trademark Notices**

Adobe™ is a trademark of Adobe Systems Incorporated.

Microsoft® and Windows® are U.S. registered trademarks of Microsoft Corporation.

UNIX® is a registered trademark of The Open Group.

This product includes an interface of the 'zlib' general purpose compression library, which is Copyright © 1995-2002 Jean-loup Gailly and Mark Adler.

## <span id="page-4-2"></span>**Company Details**

**Company name:** Micro Focus International plc Place of registration: England and Wales Registered number: 5134647 **Registered address:** The Lawn, 22-30 Old Bath Road, Berkshire, RG14 1Q